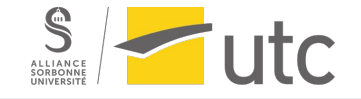

## **TZ - Mise en place d'une communication VoIP entre un Raspberry Pi et un téléphone IP**

Guillaume Nibert

Encadrant : Dr. Ahmed Lounis

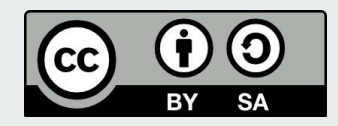

Cette présentation est mise à disposition selon les termes de la [Licence Creative Commons](https://creativecommons.org/licenses/by-sa/4.0/deed.fr) [Attribution - Partage dans les Mêmes Conditions 4.0 International](https://creativecommons.org/licenses/by-sa/4.0/deed.fr).

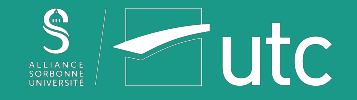

## **Sommaire**

#### Introduction

- 1. Protocole SIP et communication VoIP
- 2. Mise en œuvre d'un serveur PABX Asterisk
- 3. Installation et configuration d'un client SIP sur le Raspberry Pi
- 4. Configuration du téléphone IP
- 5. Démonstration.
- 6. Préparation pour le programme client SIP en JavaScript
- 7. Démonstration WebRTC/SIP
- 8. Programme client SIP en JavaScript

#### **Conclusion**

#### Références and a series of the contract of the contract of the contract of the contract of the contract of the

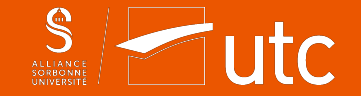

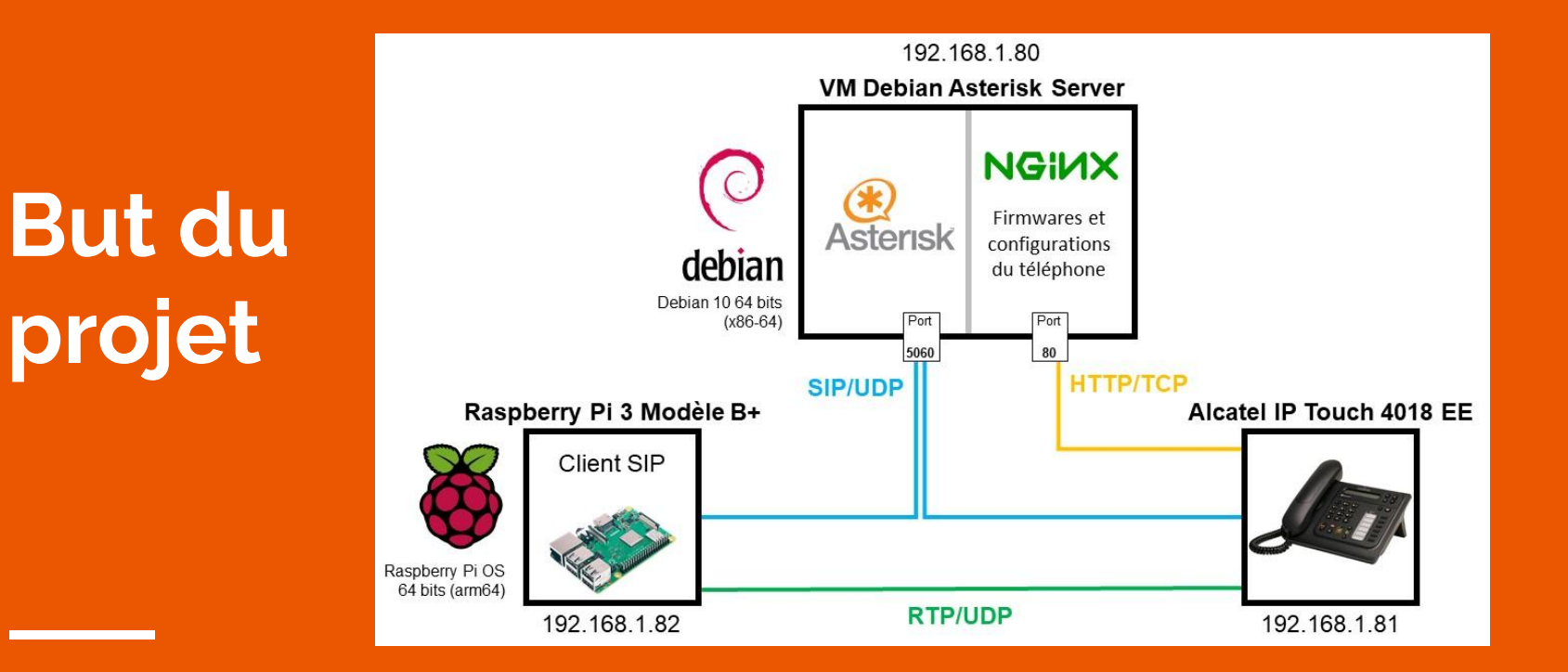

3

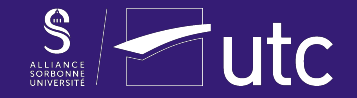

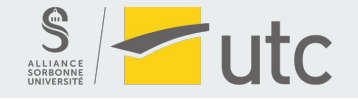

**VoIP ?**

**SIP ?**

**RTP ?**

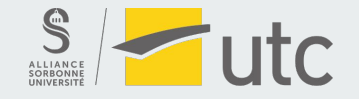

**Voice over Internet Protocol ?**

**SIP ?**

**RTP ?**

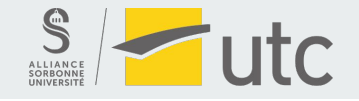

**Voice over Internet Protocol ?**

**Session Initiation Protocol ?**

**RTP ?**

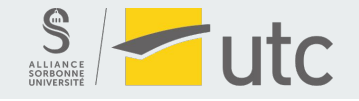

**Voice over Internet Protocol ?**

**Session Initiation Protocol ?**

**Real-time Transport Protocol ?**

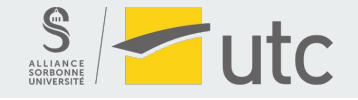

**SIP RTP VoIP Application** Présentation | | SIP, HTTP, SMTP, FTP, RTP... **Session Transport UDP/TCP Réseau IP Liaison 802.3 MAC, 802.11 MAC, EAP... Physique 802.3 PHY, 802.11 PHY, cuivre, optique...**

*(Pile protocolaire de l'internet)*

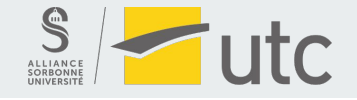

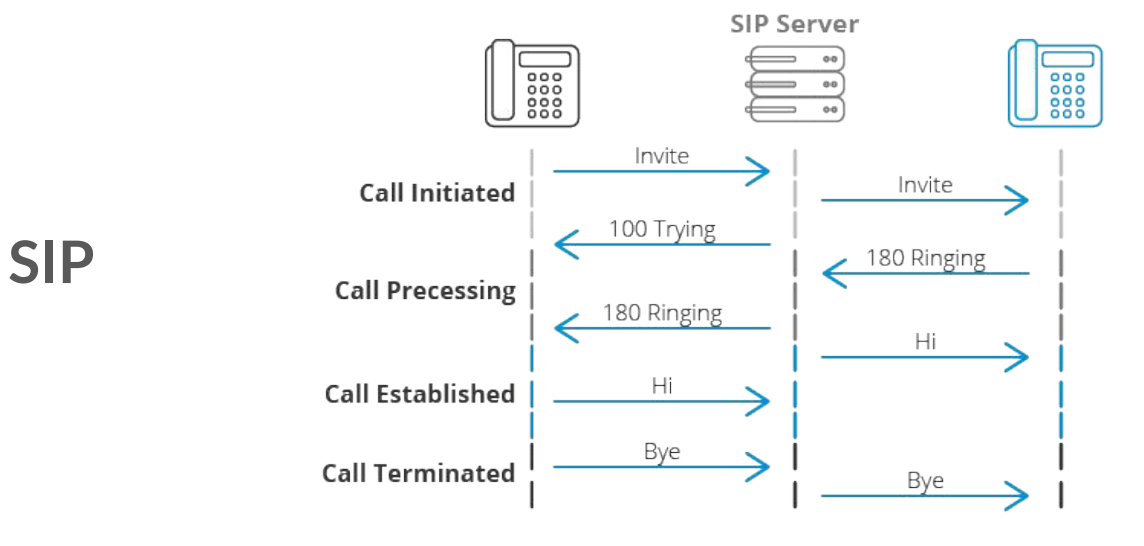

*(Établissement et fin de la communication - crédits : [3cx.fr\)](https://www.3cx.fr/voip-sip/sip/)*

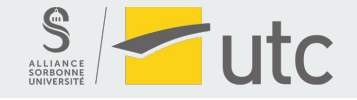

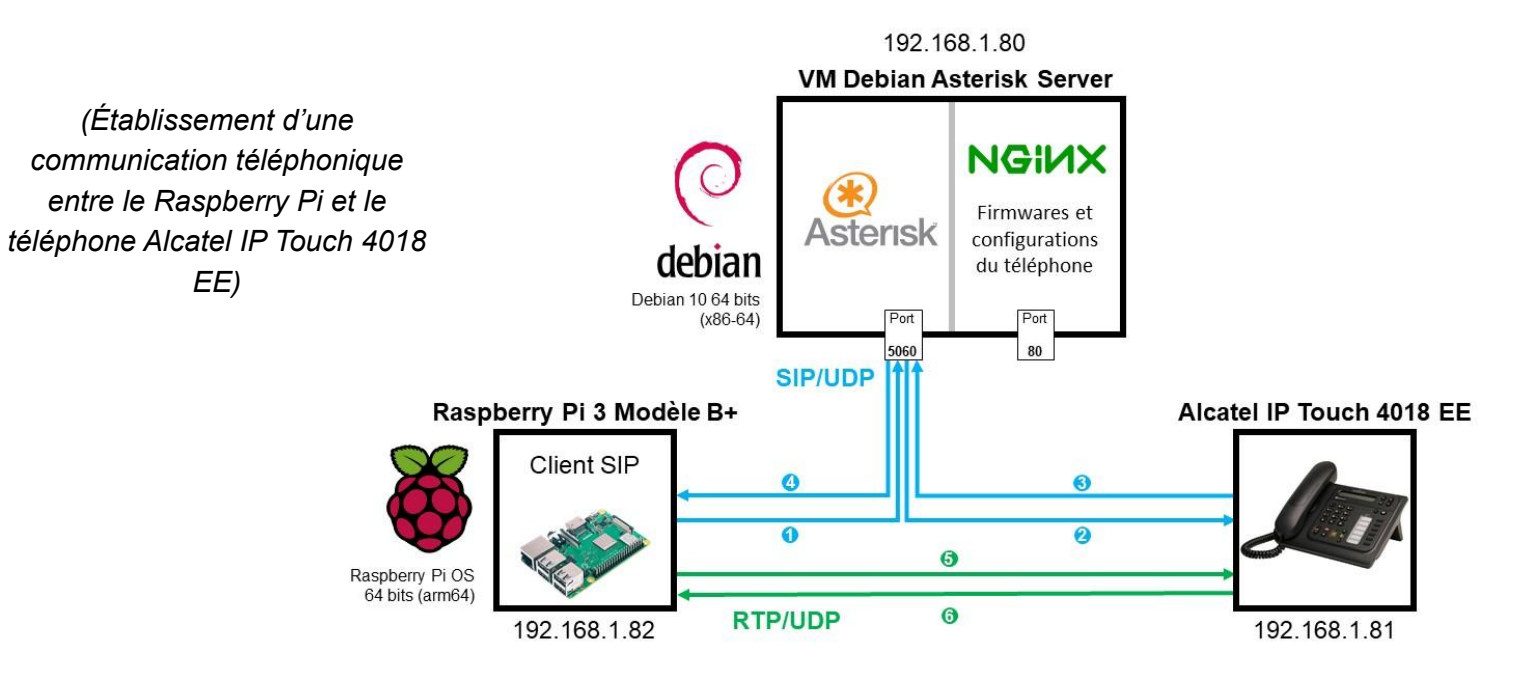

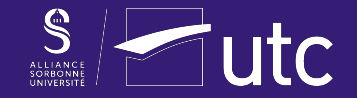

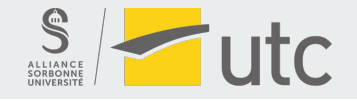

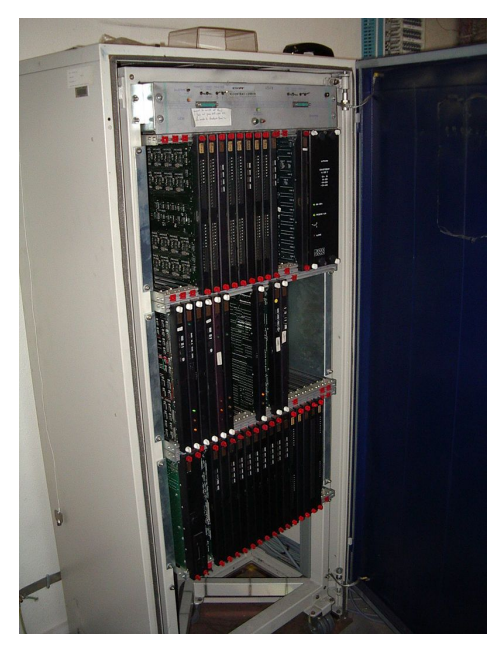

**Private Automatic Branch eXchange**

**Autocommutateur téléphonique privé**

**Relier des lignes téléphoniques + services supplémentaires**

*PABX Matra série MC6500 - [Wikipédia](https://fr.wikipedia.org/wiki/Autocommutateur_t%C3%A9l%C3%A9phonique_priv%C3%A9)*

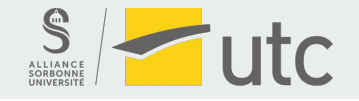

**Peut-on relier l'Alcatel et le Raspberry Pi à cette machine ?**

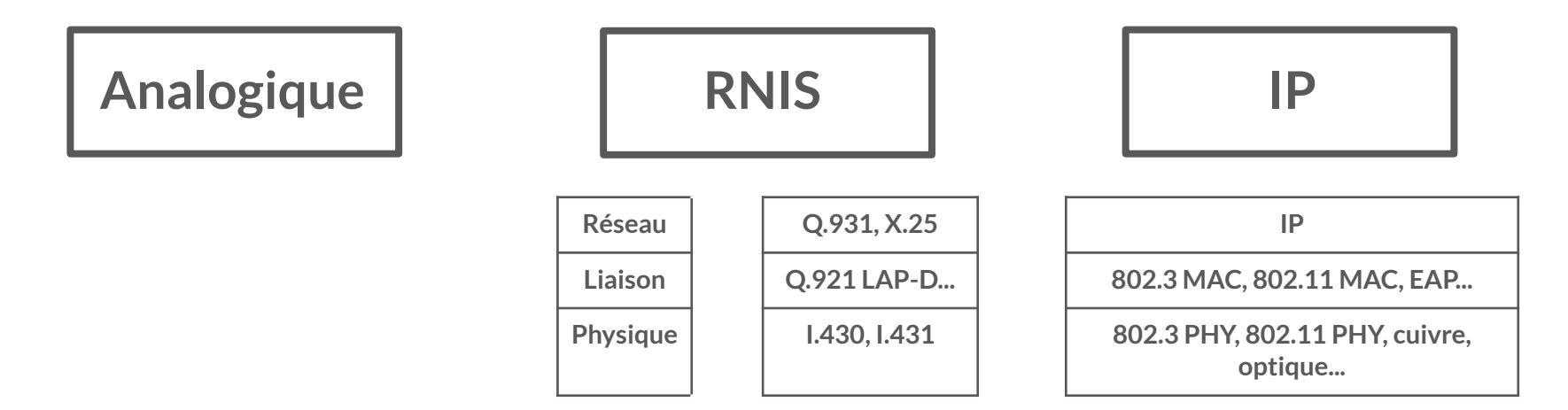

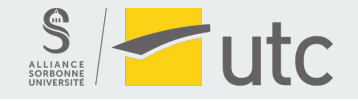

#### **IPBX : Internet Protocol Branch eXchange (ou PABX IP)**

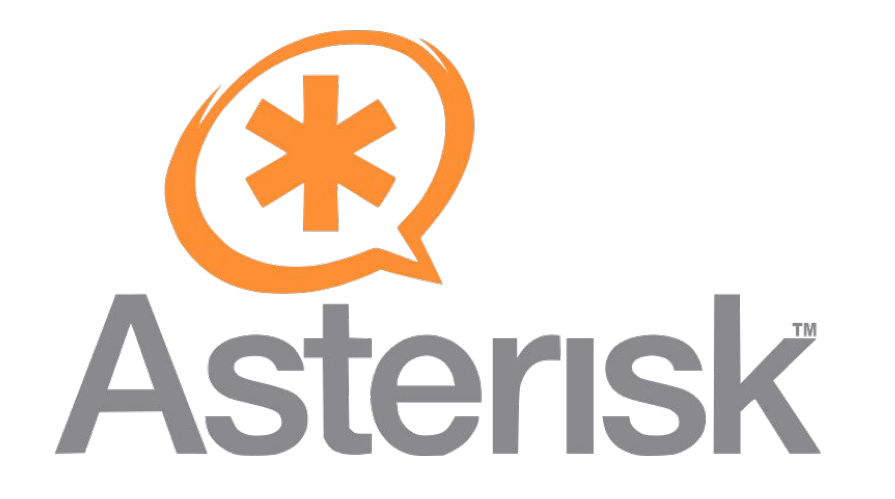

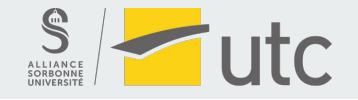

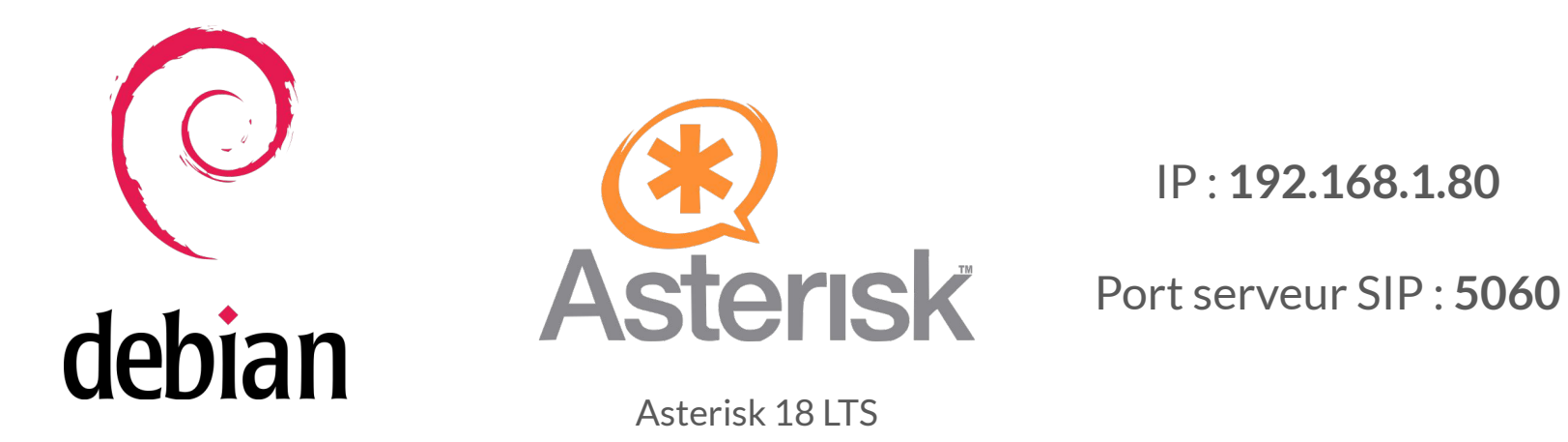

Debian 10 64 bits (x86-64)

16

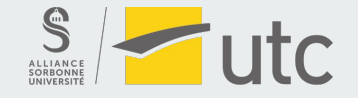

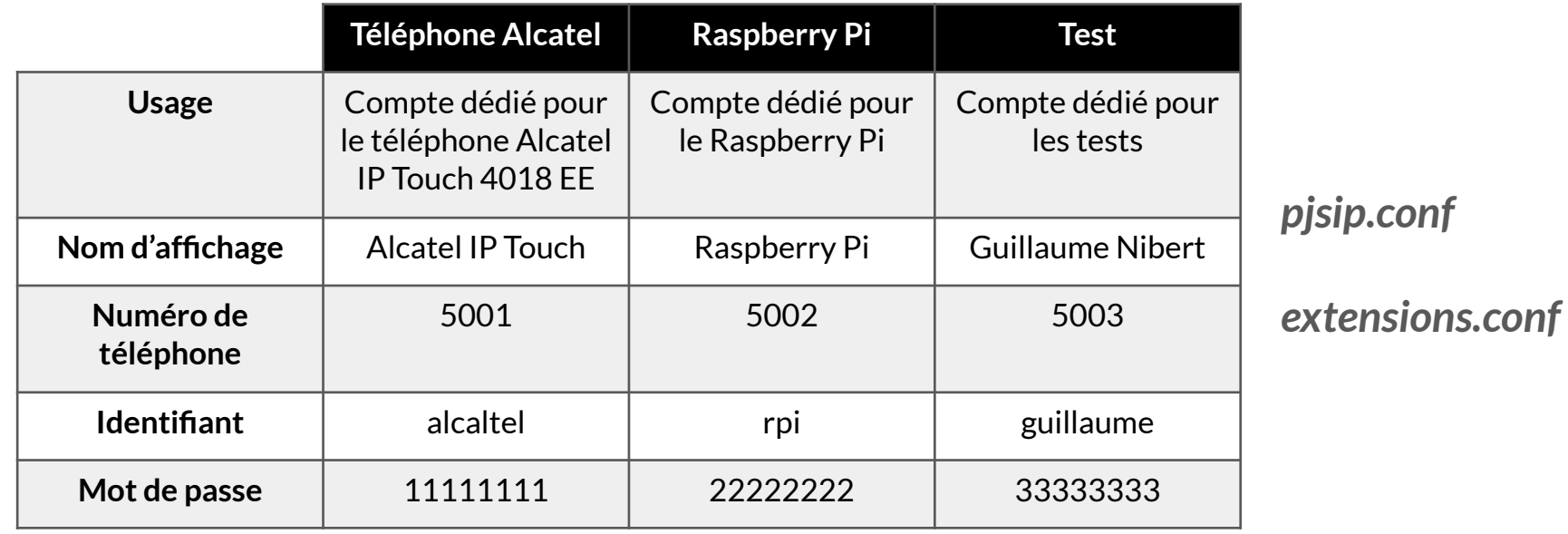

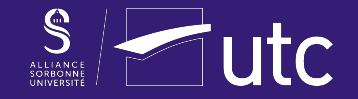

# **3. Installation et configuration d'un client SIP sur le Raspberry Pi**

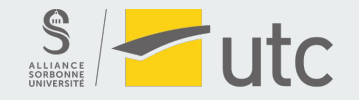

### **3. Installation et configuration d'un client SIP sur le Raspberry Pi**

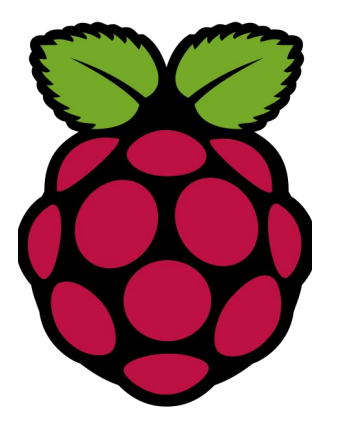

Raspberry Pi OS Buster 64 bits (arm64)

linphene open source VOIP project

IP Raspberry Pi : **192.168.1.81**

Client SIP *linphonec* de Linphone

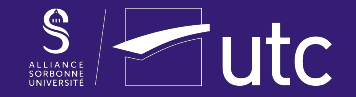

# **4. Configuration du téléphone IP Alcatel**

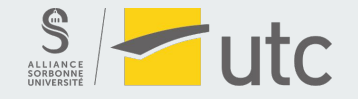

### **4. Configuration du téléphone IP Alcatel**

*sipconfig.txt*

*sipconfig-MacAdress.txt*

*noesip4018*

*datsip4018*

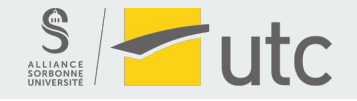

#### **4. Configuration du téléphone IP Alcatel**

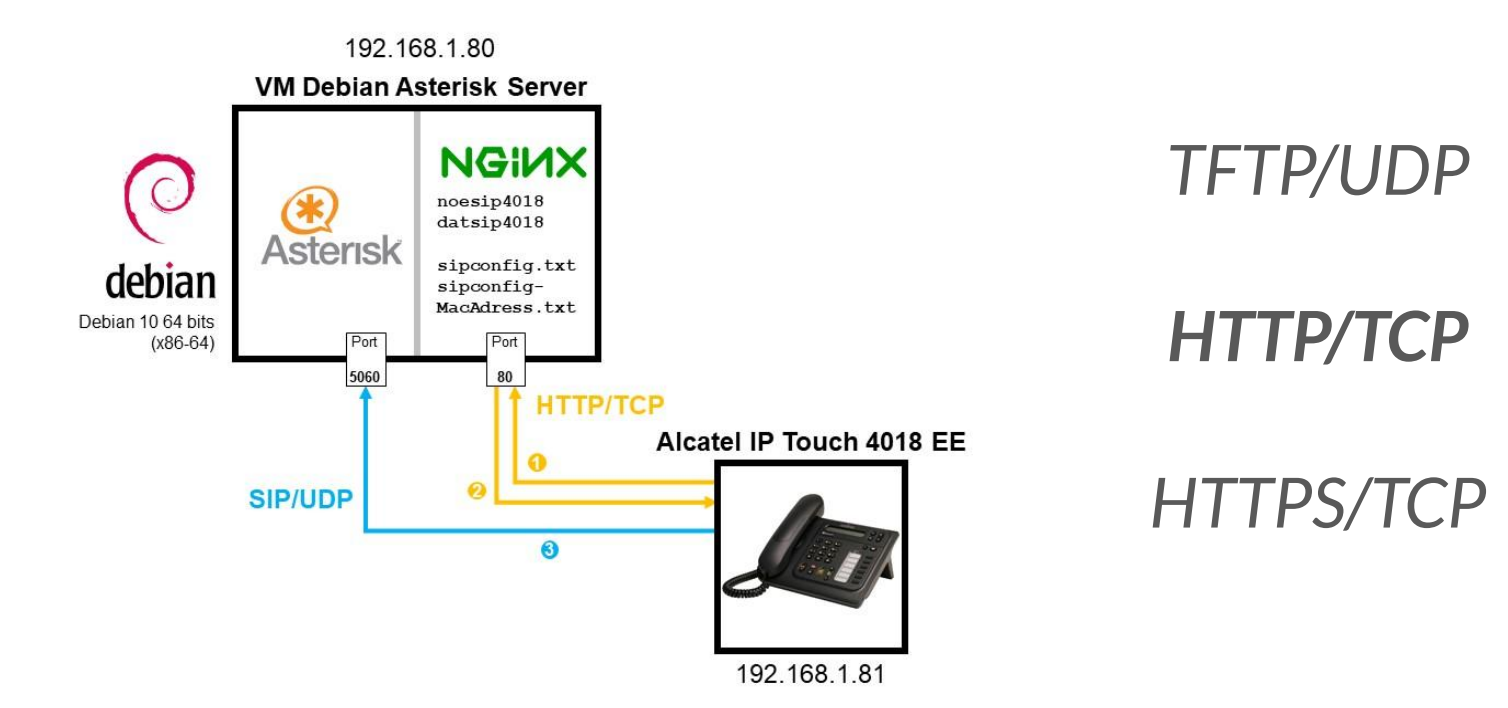

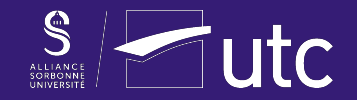

## **5. Démonstration**

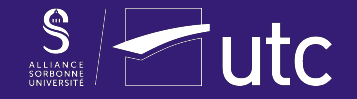

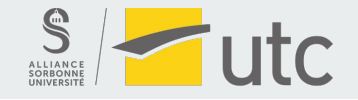

#### **6. Programme client SIP en JavaScript**

**Challenge**

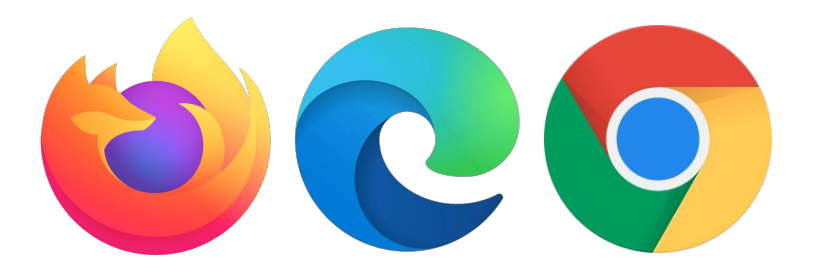

**WebRTC ?**

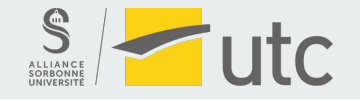

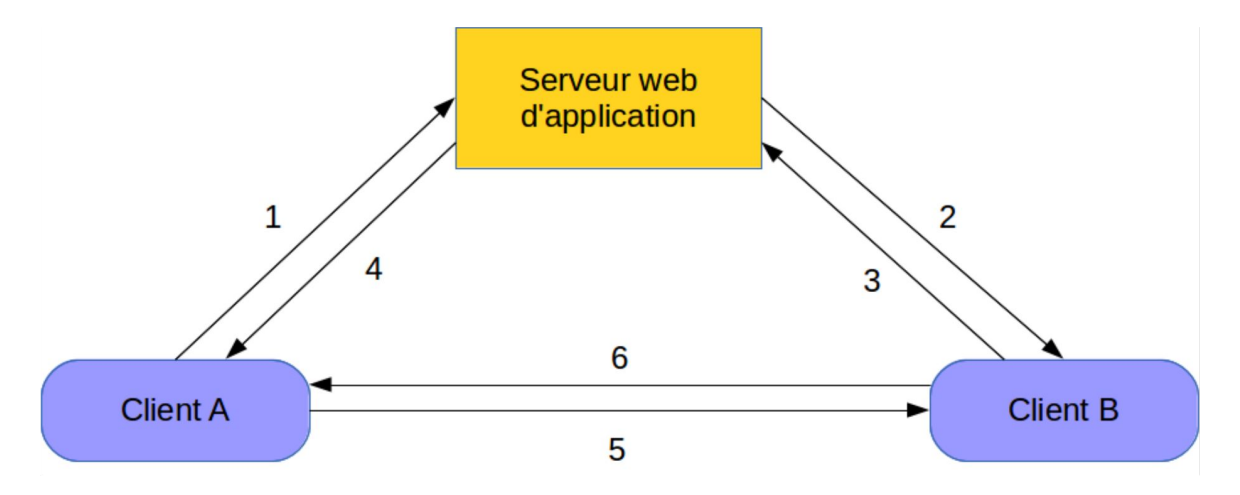

#### **WebRTC :**

#### **Web Real-Time Communication**

*(Établissement d'une connexion entre deux clients utilisant WebRTC - [Wikipédia](https://fr.wikipedia.org/wiki/WebRTC#Description_g%C3%A9n%C3%A9rale_de_la_norme))*

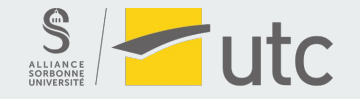

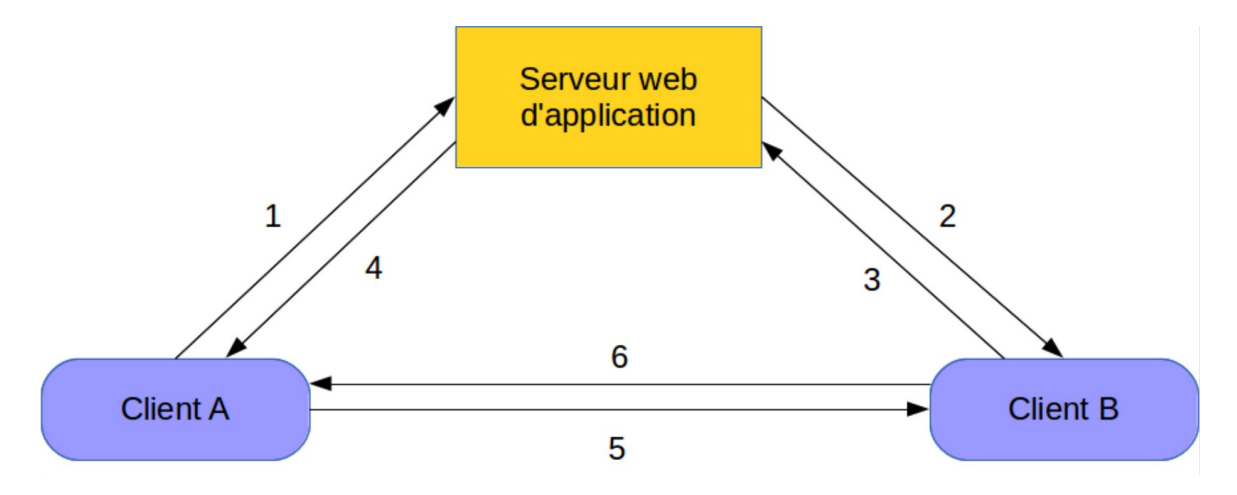

**Que faire si le client B ne supporte pas WebRTC ?**

*(Établissement d'une connexion entre deux clients utilisant WebRTC - [Wikipédia](https://fr.wikipedia.org/wiki/WebRTC#Description_g%C3%A9n%C3%A9rale_de_la_norme))*

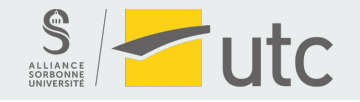

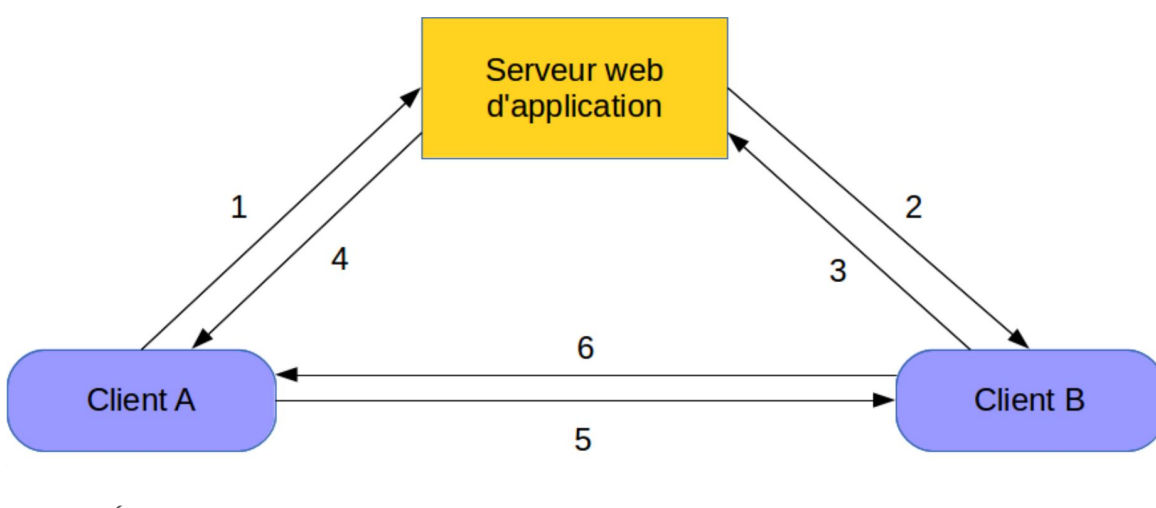

*(Établissement d'une connexion entre deux clients utilisant WebRTC - [Wikipédia](https://fr.wikipedia.org/wiki/WebRTC#Description_g%C3%A9n%C3%A9rale_de_la_norme))*

**Il faudrait utiliser SIP avec WebRTC et avoir un serveur intermédiaire gérant à la fois SIP et WebRTC...**

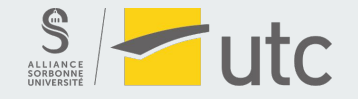

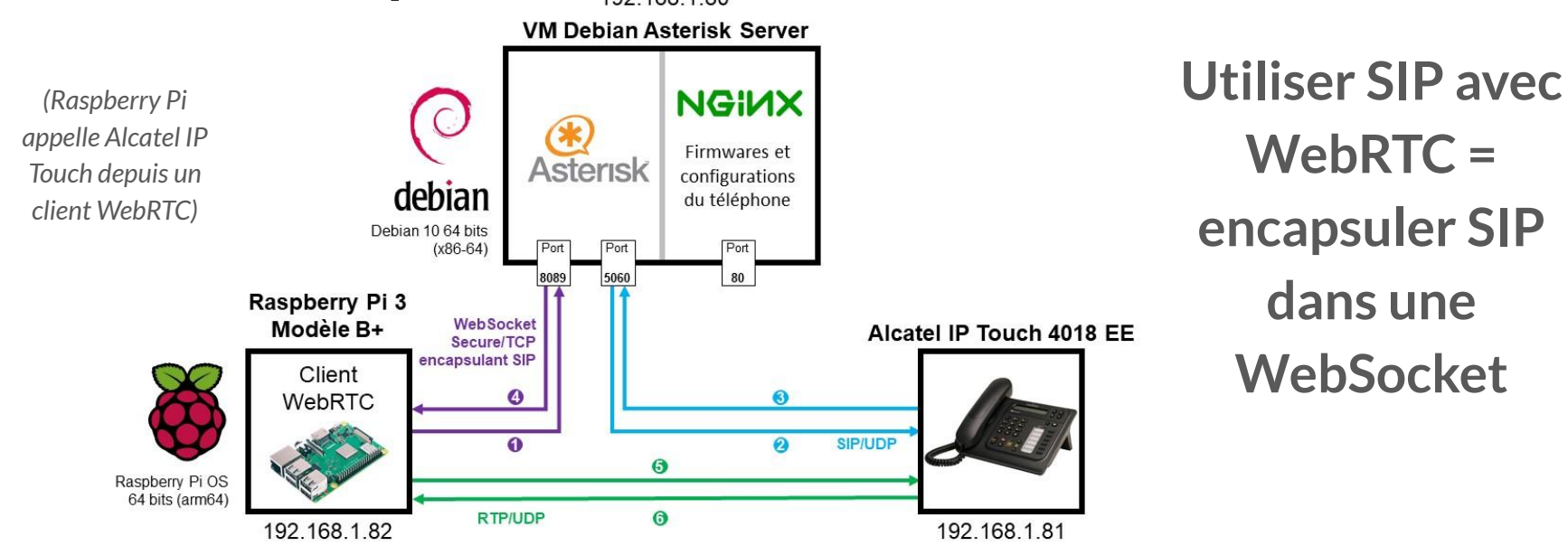

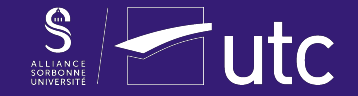

## **7. Démonstration WebRTC/SIP**

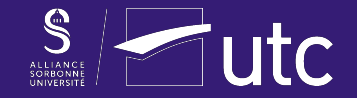

# **8. Programme client SIP en JavaScript**

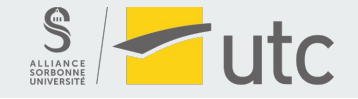

#### **8. Programme client SIP en JavaScript**

# *[SIP.js](https://sipjs.com/) [JsSip](https://jssip.net/) [sipML5](https://www.doubango.org/sipml5/)*

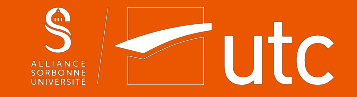

## **Conclusion**

**Découverte de nouveaux protocoles et du monde de la téléphonie**

**Prise en main d'Asterisk**

**Chiffrement**

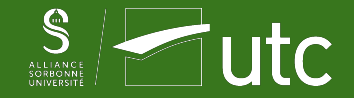

### **Merci de votre attention.**

## **Avez-vous des questions ?**

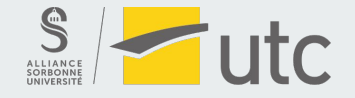

### **Références - consultées le 12 février 2021**

Wikipédia, Généralités **In** : Autocommutateur téléphonique privé, 26 novembre 2020, Disponible sur : https://fr.wikipedia.org/wiki/Autocommutateur t%C3%A9l%C3%A9phonique\_priv%C3%A9.

Secteur de la normalisation des télécommunications de l'UIT. Spécification de la couche 3 de l'interface utilisateur-réseau RNIS pour la commande de l'appel de base. UIT. Mai 1998. Disponible sur : https://www.itu.int/rec/

Secteur de la normalisation des télécommunications de l'UIT, Interface entre équipement terminal de traitement de données et équipement de terminaison de circuit de données pour terminaux fonctionnant en mode paquet et rac *données*, UIT, Octobre 1996, Disponible sur : <https://www.itu.int/rec/T-REC-X.25-199610-I/fr>.

Matt Fredrickson, PSA; chan sin status changed to "deprecated" & Asterisk 17.0.0-rc2 Release, Asterisk org. 25 septembre 2019. Disponible sur : https://www.asterisk.org/deprecating-chan sip-asterisk-17-0-0-rc2-release/

Odin Gremaud, Introduction **In** : *La traversée de NAT en VoIP SIP*, NEXCOM Systems, p.1, 20 juin 2012, Disponible sur : [https://www.nexcom.fr/wp-content/uploads/whitepapers/bcp\\_nat\\_traversal.pdf](https://www.nexcom.fr/wp-content/uploads/whitepapers/bcp_nat_traversal.pdf).

Alcaltel-Lucent, Caractéristiques audio In: Téléphones Alcatel-Lucent IP Touch 4008/4018 Extended Edition, p.2, 2010, Disponible sur : https://www.bureautique-communication.fr/fileuploader/download/download/de=0&file=custo

Wikipédia, *G.711*, 17 juillet 2017, Disponible sur :<https://fr.wikipedia.org/wiki/G.711>.

Malcolm Davenport, Answer, Playback, and Hangup Applications In: Asterisk Documentation, 19 décembre 2013, Disponible sur: [https://wiki.asterisk.org/wiki/display/AST/Answer%2C+Playback%2C+and+Hangup+Applications.](https://wiki.asterisk.org/wiki/display/AST/Answer%2C+Playback%2C+and+Hangup+Applications)

bluesman, *64 bit Raspberry Pi OS is here!*, Audiophile Style, 4 juin 2020, Disponible sur : <https://audiophilestyle.com/forums/topic/59499-64-bit-raspberry-pi-os-is-here/>.

Alcatel-Lucent, *3.3. Initializing an IP Touch 40x8 EE phone* **In** : *IP Touch 4008/4018 Extended Edition - SIP Phone Installation Guide - 8AL90824AAAA ed02*, p.7-8, Août 2010, Disponible sur : [https://www.cluster2.hostgator.co.in/files/writeable/uploads/hostgator136107/file/iptouchsipphoneinstallationguide-ed02.pdf.](https://www.cluster2.hostgator.co.in/files/writeable/uploads/hostgator136107/file/iptouchsipphoneinstallationguide-ed02.pdf)

SECTIGO Store, *ECDSA vs RSA: Everything You Need to Know*, 9 juin 2020, Disponible sur : <https://sectigostore.com/blog/ecdsa-vs-rsa-everything-you-need-to-know/>.

Agence nationale de la sécurité des systèmes d'information. Loggrithme discret dans les courbes elliptiques définies sur GF(p) In: Référentiel Général de Sécurité version 2.0 - Annexe B1, p.19-20, 21 février 2014. Disponib [https://www.ssi.gouv.fr/uploads/2014/11/RGS\\_v-2-0\\_B1.pdf.](https://www.ssi.gouv.fr/uploads/2014/11/RGS_v-2-0_B1.pdf)

Fondation Raspberry Pi, *Static IP address* **In** : *TCP/IP networking*, raspberrypi.org, 18 novembre 2020, Disponible sur :<https://www.raspberrypi.org/documentation/configuration/tcpip/>.

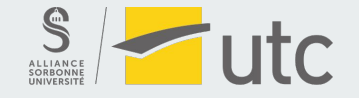

#### **Attributions**

Figure 5 - PABX Matra série MC6500 : l'uploader original était After310 sur Wikipédia en français, *PABX Matra série MC6500*, [CC BY-SA 3.0](https://creativecommons.org/licenses/by-sa/3.0/deed.en), via Wikimedia Commons, disponible sur : [https://commons.wikimedia.org/wiki/File:PABX\\_Matra6500.JPG](https://commons.wikimedia.org/wiki/File:PABX_Matra6500.JPG).

Figure 17 - Établissement d'une connexion entre deux clients : Feyd-Aran, *Etablissement d'une connexion par WebRTC*, [CC BY-SA 3.0](https://creativecommons.org/licenses/by-sa/3.0/deed.en), via Wikimedia Commons, disponible sur : https://commons.wikimedia.org/wiki/File:Etablissement d'une connexion par WebRTC.svg.